# **MODE D'EMPLOI**

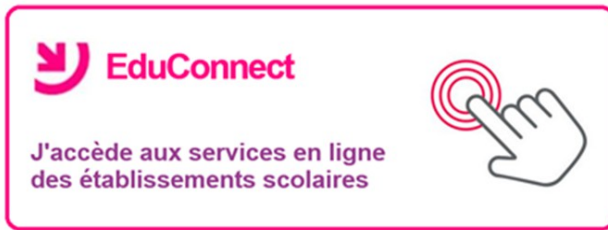

# **ORIENTATION ET AFFECTATION post 3ième**

# *Date limite 30 mai 2022*

#### Étape 1 : trouver le site educonnect de l'Académie de Limoges

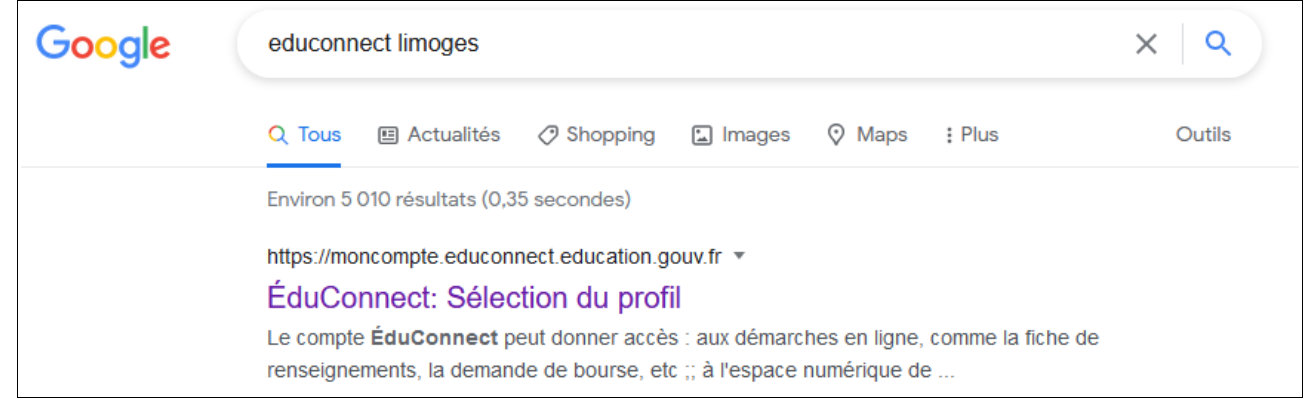

Étape 2 : S'identifier puis trouver :

Accéder à mes services

Étape 3 : choisir le module Orientation

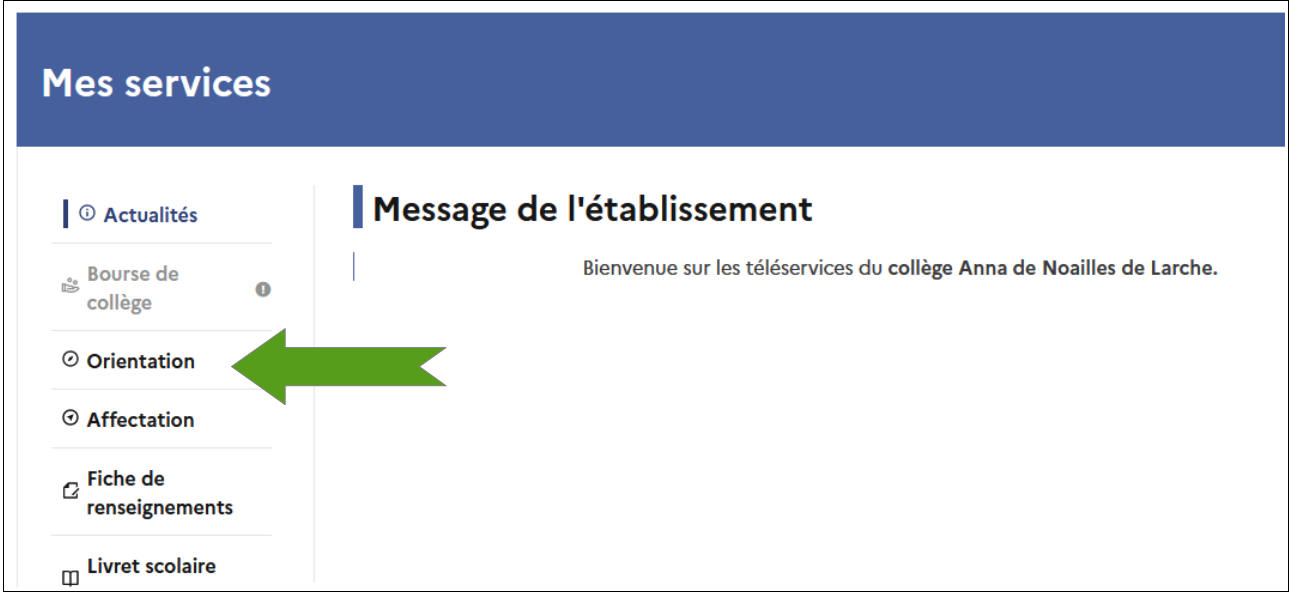

# Étape 4 : Valider l'avis d'orientation du premier semestre

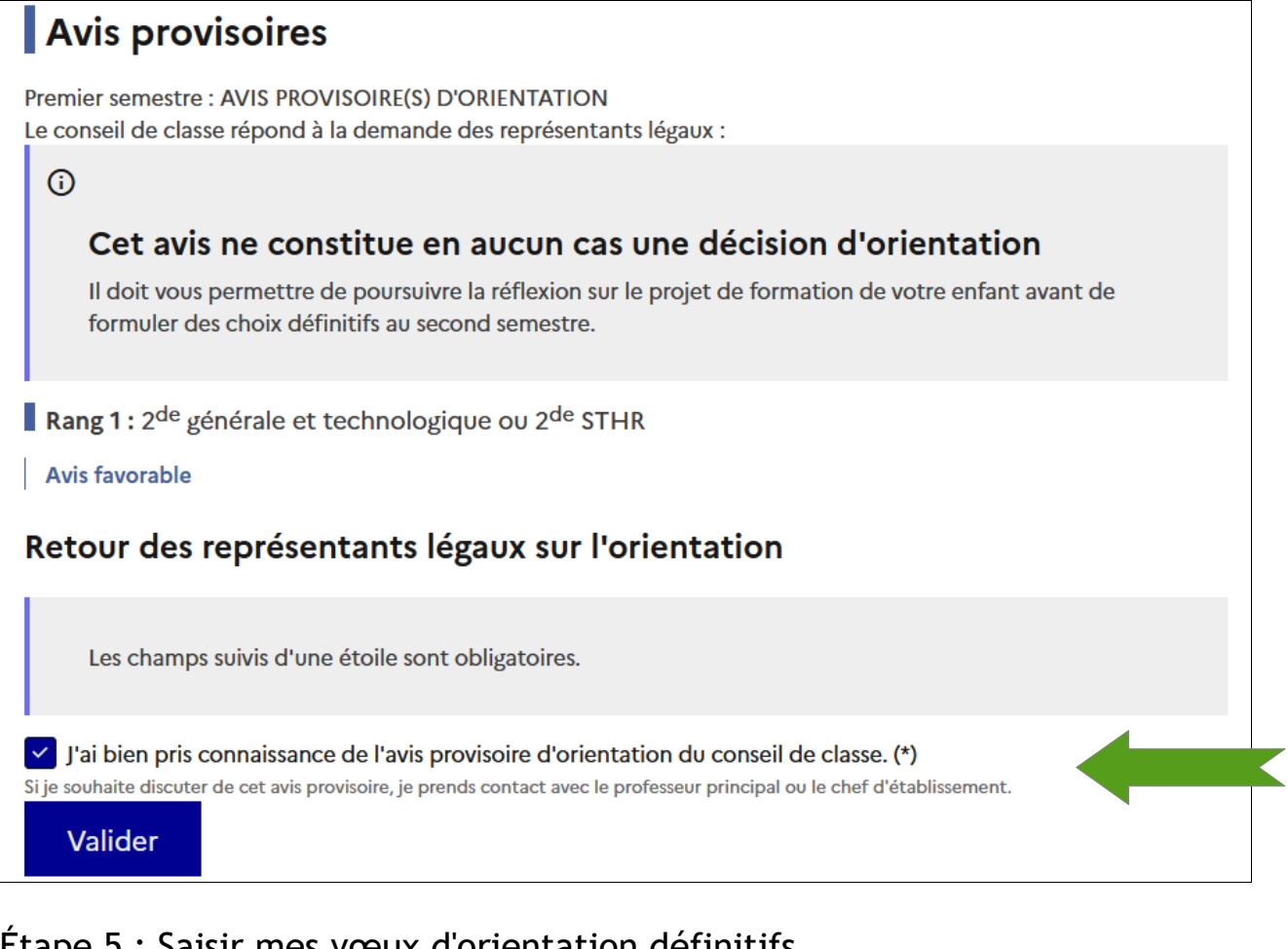

#### Étape 5 : Saisir mes vœux d'orientation définitifsChoix définitifs

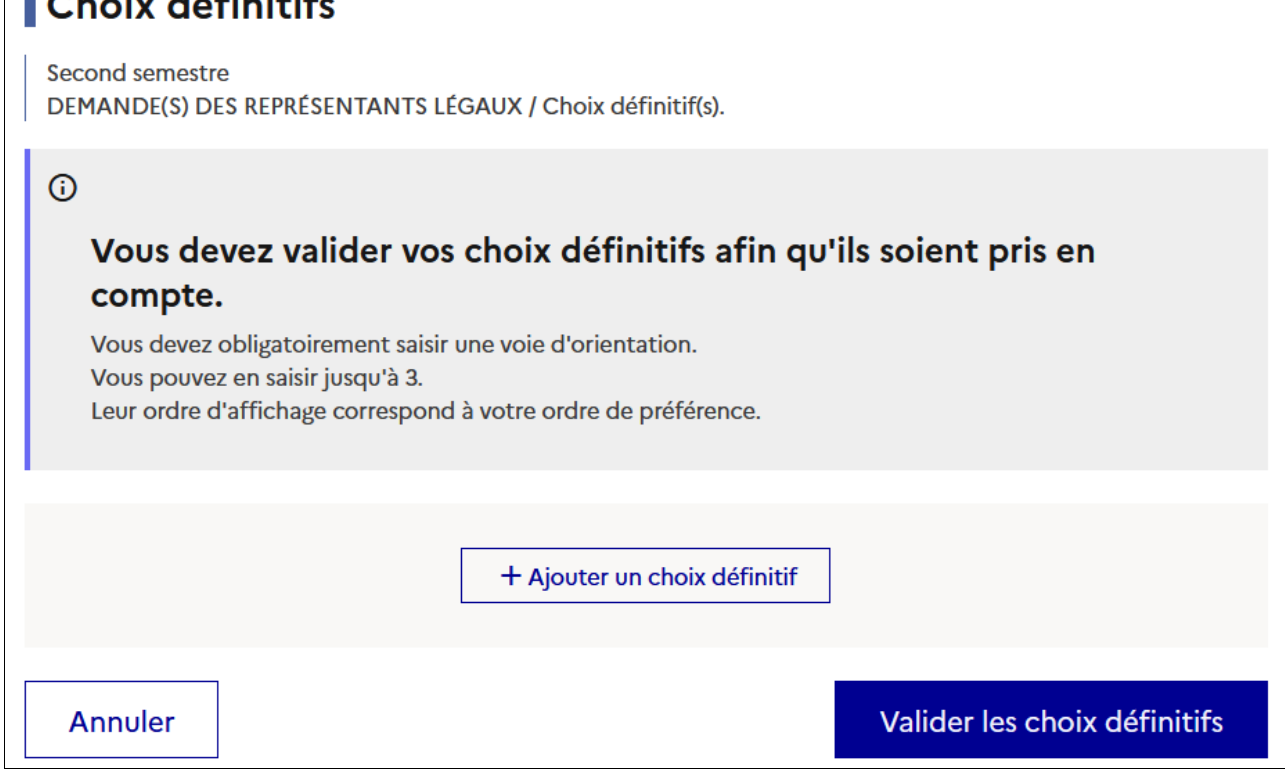

# Étape 6 : Valider le(s) vœu(x) définitif(s)

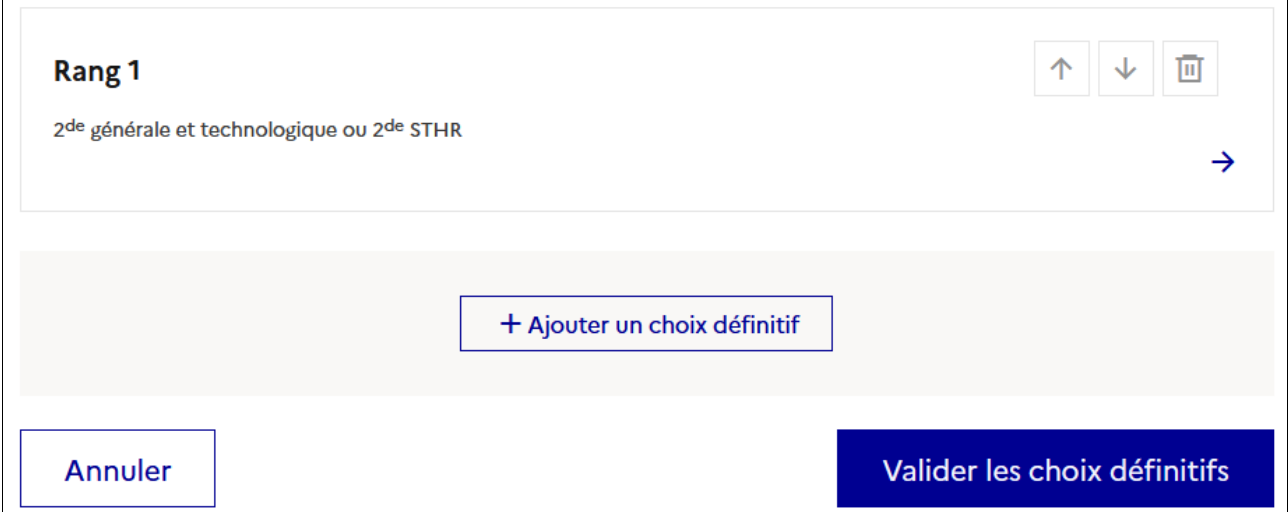

# Étape 7 : Applaudir bien fort, le module **Orientation** est terminé

# Étape 8 : Choisir le module **Affectation** : repérer la date limite, poursuivre

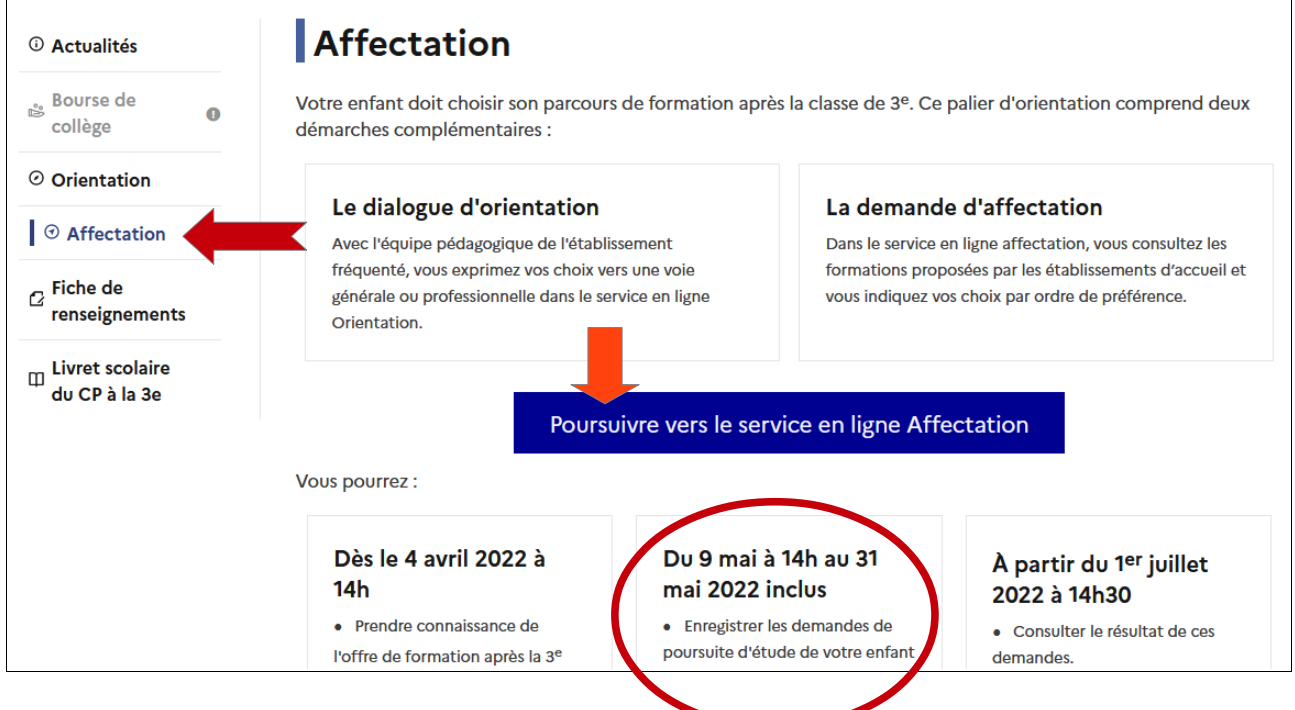

# Étape 9 : Cocher la case et suivez

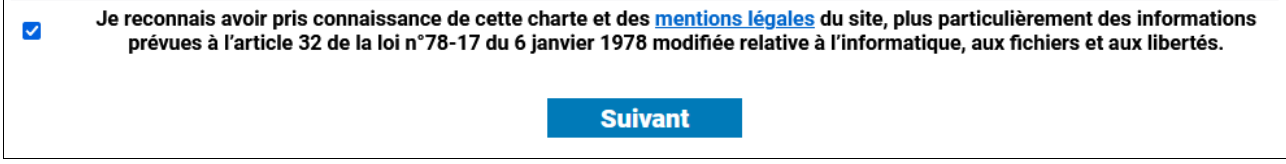

Étape 10 : Vérifiez que ce soit le bon enfant:-) et ...

**Retour à l'accueil** 

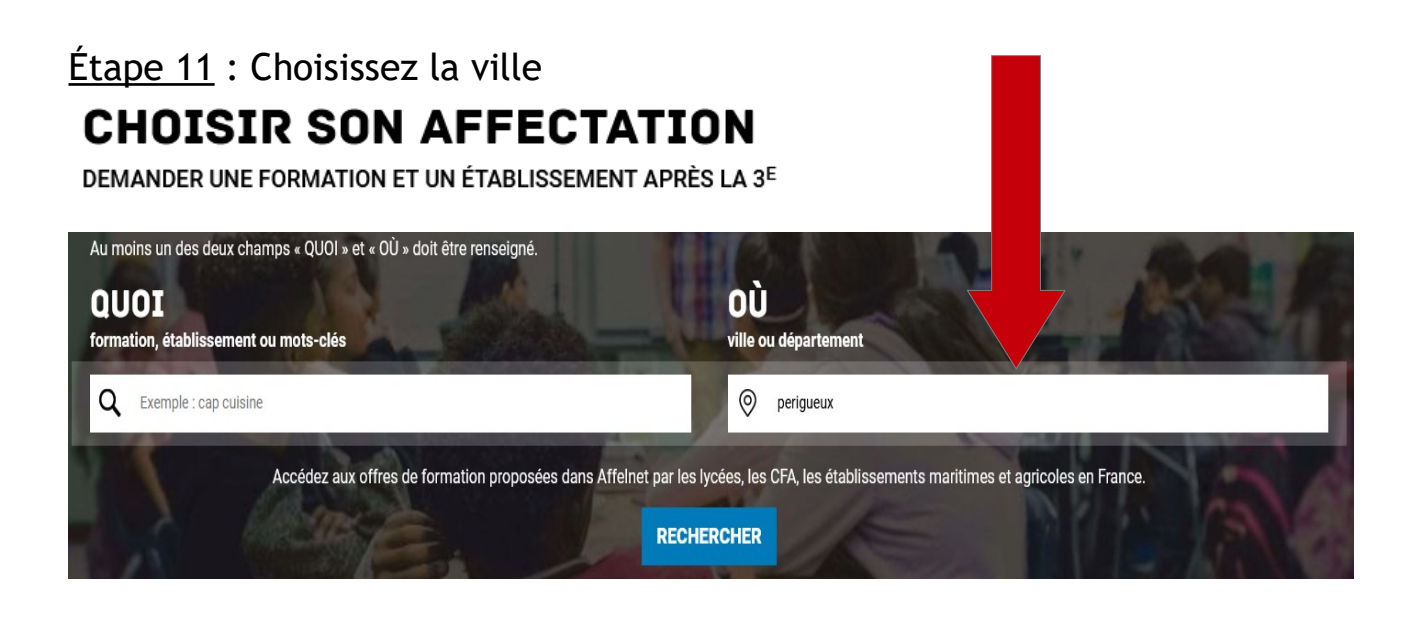

Si besoin affinez avec

**FILTRES AVANCÉS** 

Étape 12 : Faites vos choix, par ordre de préférence (modifiable ensuite)

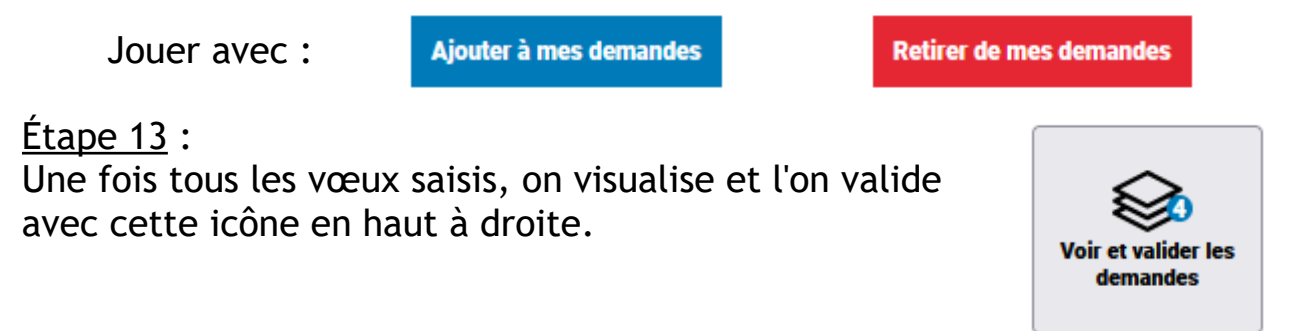

Étape 14 :Vérifiez, remarquez que l'on peut modifier l'ordre (rang)

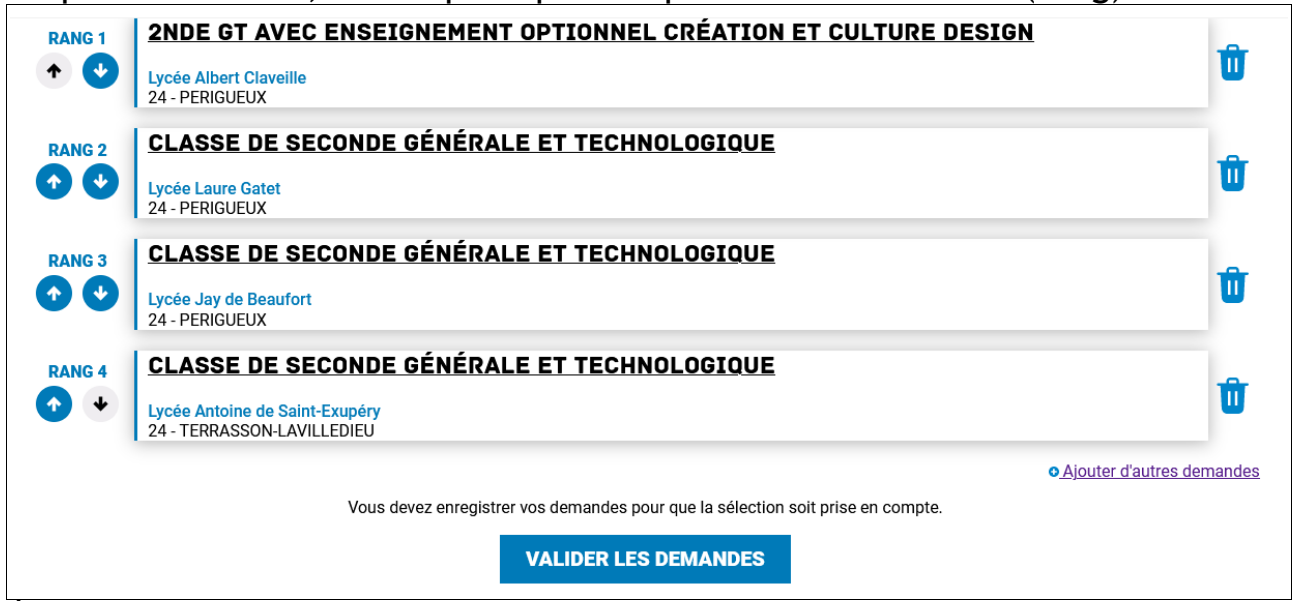

 Étape 15 : Un mail de confirmation doit vous être envoyé. Je veux le voir, version papier ou pdf à [eric.rabier@ac-limoges.fr](mailto:Eric.rabier@ac-limoges.fr)